# **Calculator stiintific cu redare vocala**

## **Introducere & Descriere generala**

Calculator stiintific care functioneaza diferit in functie de lumina din jurul sau. La lumina operatiile si rezultatele vor fi afisate pe LCD, iar la intuneric vor fi redate si vocal. Voi avea si un buton care daca este apasat, toate operatiile vor fi redate vocal indiferent de intensitatea luminoasa. Acest calculator poate oferi comoditate, insa poate fi si de mare ajutor pentru nevazatori. Voi avea grija ca keypad-ul sa contina si braille.

### **Schema bloc**

 $\pmb{\times}$ 

#### **Hardware Design**

Componente:

- 1. Arduino UNO
- 2. LCD
- 3. I2C
- 4. Breadboard
- 5. Keypad 4×4
- 6. Speaker
- 7. Amplificator de sunet
- 8. Fotorezistor
- 9. Buton
- 10. Rezistenta 10K

### **Schema Electrica**

 $\pmb{\times}$ 

### **Software Design**

Librarii folosite:

- 1. Keypad.h
- 2. LiquidCrystal\_I2C.h
- 3. Talkie.h
- 4. Vocab\_US\_Large.h

Cu ajutorul Keypad.h am preluat numerele de la "tastatura" si operatiile dorite si le-am efectuat, rezultatul afisandu-l pe LCD. Partea mai complicata a fost la redarea vocala a numerelor. Libraria Vocab\_US\_Large.h are multe cuvinte definite pe care le poti reda vocal cu ajutorul unei variabile voice (Talkie voice; voice.say(-cuvant din librarie-);). Am facut un algoritm care primeste un numar si intoarce un string cu numarul respectiv in cuvinte (in engleza). De exemplu: 123 - One Hundred Twenty Three. Am preluat acest string si am luat fiecare cuvant pe rand, apeland voice.say cu echivalentul cuvantului respectiv din libraria Vocab\_US\_Large.h.

Cum functioneaza calculatorul:

- 1. este lumina in camera, butonul nu a fost apasat
- 2. calculele se efectueaza normal, cu redare pe LCD
- 3. este lumina in camera, butonul a fost apasat
- 4. calculele se efectueaza, intreaga operatie fiind redata atat pe LCD cat si vocal
- 5. este lumina in camera, butonul a fost apasat
- 6. calculele se efectueaza normal, cu redare pe LCD
- 7. nu este suficienta lumina in camera, butonul nu a fost apasat
- 8. calculele se efectueaza, intreaga operatie fiind redata atat pe LCD cat si vocal

### **Rezultate Obţinute**

CS Open CourseWare - http://ocw.cs.pub.ro/courses/

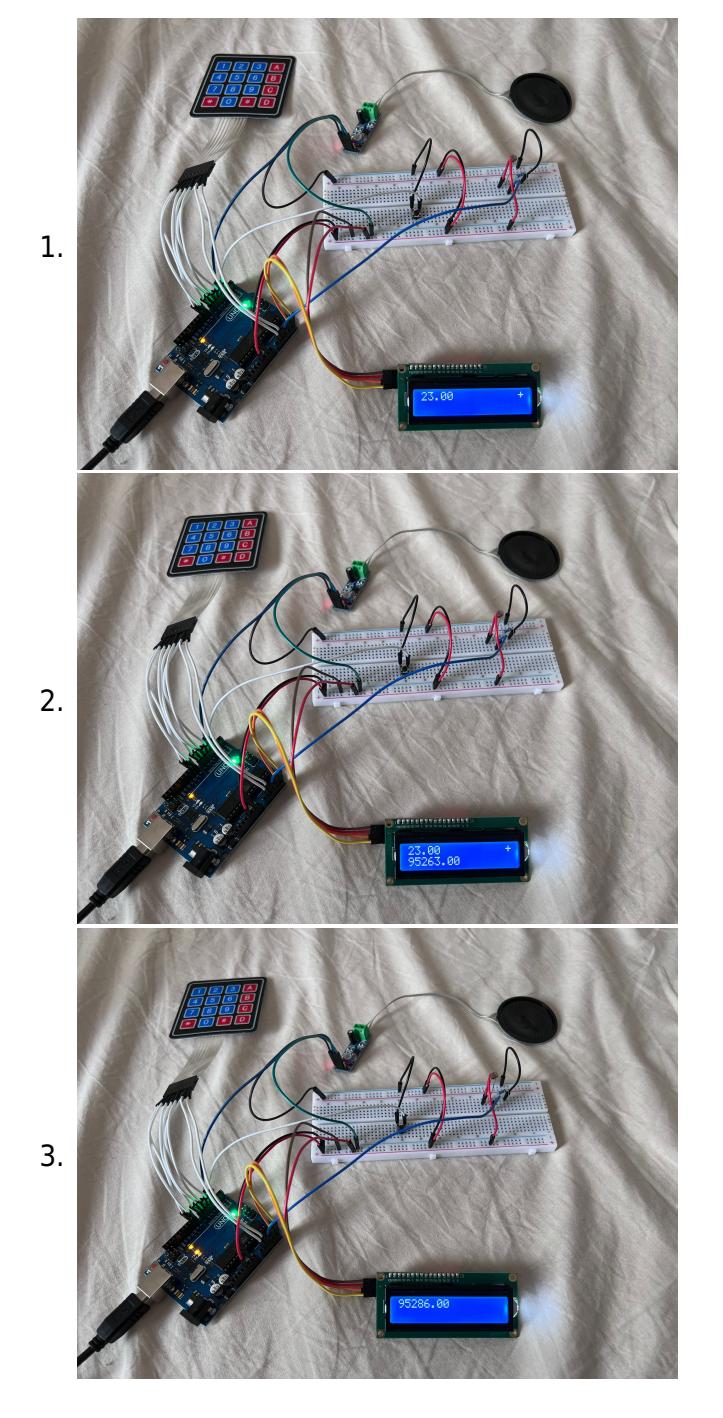

Functionalitatea calculatorului. Functionalitatea butonului, a fotorezistorului si a redarii vocale pot fi vazute in videoclip-ul din Demo.

#### **Demo**

[https://www.youtube.com/watch?v=TOIYyFNWKqo&ab\\_channel=AndaUngureanu](https://www.youtube.com/watch?v=TOIYyFNWKqo&ab_channel=AndaUngureanu)

Last<br>update: update: 2022/05/25 pm:prj2022:amocanu:calculatorstiintificcuredarevocala http://ocw.cs.pub.ro/courses/pm/prj2022/amocanu/calculatorstiintificcuredarevocala 16:11

### **Concluzii**

A fost destul de ok de implementat, partea cea mai grea a fost redarea vocala.

### **Download**

calc stiintific redare vocala.zip

#### **Jurnal**

- 1. 20.05.2022 am primit piesele
- 2. 23.05.2022 lipiri necesare (LCD + I2C, Speaker + Amplificator)
- 3. 23.05.2022 implementare hardware
- 4. 23.05.2022 implementare cod (software)

#### **Bibliografie/Resurse**

- 1. <https://www.arduino.cc/reference/en/libraries/talkie/>
- 2. <https://github.com/fdebrabander/Arduino-LiquidCrystal-I2C-library>
- 3. <https://www.arduino.cc/reference/en/libraries/keypad/>
- 4. link: <https://ocw.cs.pub.ro/courses/pm/prj2022/amocanu/calculatorstiintificcuredarevocala>

#### [Export to PDF](http://ocw.cs.pub.ro/?do=export_pdf)

From: <http://ocw.cs.pub.ro/courses/>- **CS Open CourseWare**

Permanent link:

**<http://ocw.cs.pub.ro/courses/pm/prj2022/amocanu/calculatorstiintificcuredarevocala>**

Last update: **2022/05/25 16:11**

 $\pmb{\times}$